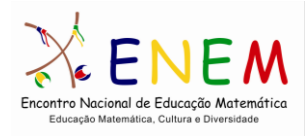

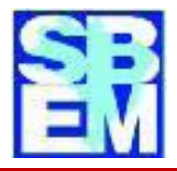

# **UMA SEQUÊNCIA DIDÁTICA PARA O ENSINO DE ESTATÍSTICA: O HOMEM VITRUVIANO**

Naiana do Santos Cardoso Colégio Estadual Menandro Minahim-BA [nai.mat@hotmail.com](mailto:nai.mat@hotmail.com)

> Camila Macedo Lima Nagamine Universidade Estadual de Santa Cruz [kena\\_camila@hotmail.com](mailto:kena_camila@hotmail.com)

Lisa Pereira Cruz Colégio Estadual do Salobrinho-BA [lisakruz95@hotmail.com](mailto:lisakruz95@hotmail.com)

**Resumo:** O Ambiente Virtual de Apoio ao Letramento Estatístico - AVALE é um projeto de pesquisa que tem como objetivo desenvolver um ambiente de aprendizagem virtual, gratuito, disponibilizando sequências didáticas para o ensino de Probabilidade e Estatística na Educação Básica. As sequências didáticas são apresentadas nos ambientes papel-e-lápis e virtual, partindo de situações-problemas contextualizadas, nos quais os alunos têm um papel ativo, formulando hipóteses, coletando dados, gerando relatórios e comunicando resultados. Este minicurso tem como objetivo apresentar a sequência didática: "O Homem Vitruviano", que estuda as relações entre diversas medidas do corpo humano, postuladas por Leonardo Da Vinci, possibilitando o tratamento das variáveis quantitativas e a interdisciplinaridade com a própria Matemática, mais especificamente com o conceito de função linear.

**Palavras-chave**: AVALE; Ensino de Estatística; Educação Básica; Sequência didática.

## **Introdução**

O ensino de Estatística na Educação Básica no Brasil foi introduzido na disciplina de Matemática dado o reconhecimento de seu potencial na formação para a cidadania e para a formação cientifica. Apesar dos Parâmetros Curriculares Nacionais sinalizarem que seu ensino deve ser contextualizado em temas transversais (BRASIL, 1997) e interdisciplinares (BRASIL, 1997, 1998 e 2002), poucos são os trabalhos que mostram como podemos ensinar dessa forma.

Contudo, os professores que ensinam Matemática na Educação Básica, responsáveis pelo ensino de Estatística, na sua formação inicial, esses não foram preparados nos aspectos da Didática da Estatística. Por outro lado, são escassos materiais,

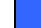

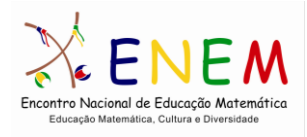

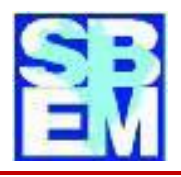

seqüências de ensino e orientações para a utilização de softwares estatísticos adequados para esse nível de ensino.

Pensando nesses problemas, um grupo de educadores estatísticos está desenvolvendo o AVALE, que é um projeto de pesquisa e desenvolvimento da Universidade Estadual de Santa Cruz, financiado pela  $FAPESB<sup>1</sup>$  e conta com a colaboração de pesquisadores de cinco universidades brasileiras. Tem como objetivos: a) disponibilizar um ambiente de aprendizagem virtual interativo, baseado na web, gratuito, para o ensino de Probabilidade e Estatística na Educação Básica; b) Disponibilizar sequências de ensino (SE) em dois ambientes de aprendizagem: físico-experimental (papele-lápis) e virtual, contextualizadas em situações-problema nas quais os alunos tenham uma participação direta; c) contribuir com a institucionalização do ensino de Probabilidade e Estatística, na Educação Básica, bem como do uso dos recursos computacionais, e d) Contribuir para o letramento estatístico e formação científica dos alunos das escolas públicas.

O AVALE está sendo construído no sistema operacional Linux, com o software estatístico de código aberto R. O ambiente oferece um sistema de entrada de dados personalizado, gerando uma planilha eletrônica dinâmica e em tempo real, disponibilizando ferramentas estatísticas para o tratamento dos dados.

Além disso, o AVALE está sendo desenvolvido por três equipes formado por: a) educadores estatísticos que são responsáveis pelo desenvolvimento e validação das SE; b) estatísticos computacionais, responsáveis pelo desenvolvimento do sistema computacional e, c) professores colaboradores, responsáveis pela sua implementação nas escolas públicas. Assim, a apresentação das sequências do AVALE em eventos científicos, voltado par professores de matemática, potencializa sua divulgação e acesso para este público, alvo da plataforma.

O presente minicurso tem como objetivo socializar a sequência didática: *"O Homem Vitruviano"* (SILVA, CAZORLA, MAGINA, 2010)*,* a fim de que os professores possam implementá-las nas suas salas de aula, promovendo o desenvolvimento das habilidades e competências relativas à Estatística (Cazorla e Santana, 2010; Silva, 2008). Essa seqüência foca as relações entre partes do corpo humano postuladas por Leonardo da

1

<sup>1</sup> Fundação de Amparo à Pesquisa do Estado da Bahia

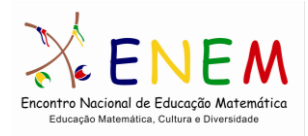

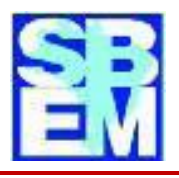

Vinci, a partir das quais são trabalhadas as medidas de tendência central, dispersão e associação de variáveis, bem como o uso de tabelas e gráficos. Segue a metodologia da pesquisa científica: contextualização, formulação de hipóteses, coleta de dados, tratamento, análise, interpretação e comunicação de resultados; em dois ambientes de aprendizagem, papel-e-lápis e virtual, usando a plataforma Ambiente Virtual de Apoio ao Letramento Estatístico – AVALE.

## **Descrição da atividade**

O mundo que nos rodeia é repleto de elementos naturais ou confeccionados pelo homem, capazes de interferirem na construção de conhecimentos. Diversas situações problemas ou tarefas podem ser extraídas a partir de eventos familiares, ou conhecidas pelos alunos, como por exemplo "O Homem Vitruviano", permitindo assim, uma conexão entre a prática e a teoria.

O desenho do Homem Vitruviano descreve uma figura masculina desnuda separadamente e simultaneamente em duas posições, sobrepostas com os braços inscritos num quadrado e num circulo, sendo o umbigo do homem o centro do circulo e seus órgãos genitais marcam o centro do quadrado.

No AVALE, este desenho é utilizado para testar a plausibilidade das proporções matemáticas entre diversas partes do corpo humano, a partir das evidencias empíricas coletadas a partir dos próprios alunos.

Esta SD está centrada no estudo da igualdade entre a altura e envergadura dos braços, hipotetizada por Leonardo Da Vinci no seu Homem Vituviano, para contextualizar a formação do conceito de função. Pode ser trabalhada como um projeto transdisciplinar, em parceria com os professores de:

 Ciências ou Biologia: explorar as relações que se estabelecem nas diversas medidas das plantas e animais (Biometria) e do homem [\(Antropometria\),](http://pt.wikipedia.org/wiki/Antropometria) bem como a harmonia existente entre essas, produto da adaptação dos seres vivos ao meio ambiente;

 Artes: explorar a relação entre as diversas medidas do corpo humano e seu impacto na Arte;

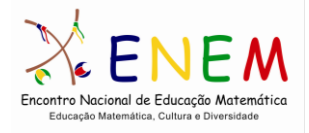

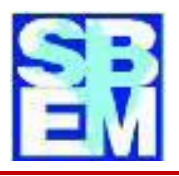

- Ética: explorar a importância da diversidade e do respeito às diferenças etc;
- Matemática: interagir com os diversos professores, dando subsídios à discussão, a partir da análise dos dados antropométricos dos alunos.

#### **Objetivo geral**

Possibilitar a interdisciplinaridade entre a Estatística e a Matemática, utilizando a relação entre variáveis na formação do conceito de função em ambiente computacional.

#### **Objetivos específicos**

- Propiciar aos alunos a vivência do ciclo da pesquisa científica: contextualização da situação–problema, formulação de hipótese, vivência da coleta, o tratamento e análise dos dados, bem como a elaboração e comunicação de resultados;
- Analisar os padrões das relações que se estabelecem entre as variáveis;
- Apresentar o papel da Estatística no estudo das relações entre as variáveis e sua contribuição na formação do conceito de função matemática;
- Apresentar as noções intuitivas de correlação e regressão linear;
- Familiarizar os alunos em ambiente computacional utilizando planilhas eletrônicas gratuitas;

## **Trabalhando a SD**

Recomendamos que esta SD seja trabalhado primeiro no ambiente papel e lápis. Para isso, você encontrará mais informações no tutorial da SD, no próprio AVALE [\(http://avale.uesc.br\)](http://avale.uesc.br/) e depois no ambiente virtual, no laboratório de informática.

## **Trabalhando no ambiente papel-e-lápis**

Materiais:

- Papel madeira e papel milimetrado (quadriculado ou malhas)
- Fita métrica, fita métrica de papel e régua de 30 e 50 cm

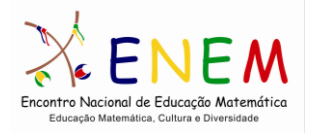

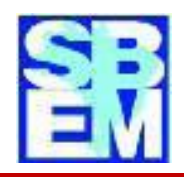

- Balança (caso decidam estudar o peso)
- Planilha de dados e fichas de acompanhamento das atividades
- Calculadora
- Laboratório de informática

#### **Fases:**

## *PL1: Contextualizando a situação-problema:*

O Homem Vitruviano - é um desenho famoso que acompanhava as notas que Leonardo da Vinci fez ao redor do ano 1490 num dos seus diários. Descreve uma figura masculina desnuda separadamente e simultaneamente em duas posições sobrepostas com os braços inscritos num círculo e num quadrado. A cabeça é calculada como sendo um oitavo da altura total. Às vezes, o desenho e o texto são chamados de Cânone das Proporções.

Para isso recorremos a vários textos disponíveis na internet e podemos solicitar aos alunos que investiguem que foi Vitruvius, podendo indicar os seguintes sites:

- [http://pt.wikipedia.org/wiki/Homem\\_Vitruviano\\_\(desenho\\_de\\_Leonardo\\_da](http://pt.wikipedia.org/wiki/Homem_Vitruviano_(desenho_de_Leonardo_da_Vinci) \_Vinci), que mostra as relações entre as medidas do corpo humano;
- [http://crianca.ig.com.br/ultimosegundinho/noticias/2009/06/02/descubra+o+](http://crianca.ig.com.br/ultimosegundinho/noticias/2009/06/02/descubra+o+que+e+homem+vitruviano+6463983.html) [que+e+homem+vitruviano+6463983.html,](http://crianca.ig.com.br/ultimosegundinho/noticias/2009/06/02/descubra+o+que+e+homem+vitruviano+6463983.html) usa uma linguagem simples sobre o HV;
- [http://leonardomja.googlepages.com/homemvitruviano,](http://leonardomja.googlepages.com/homemvitruviano) mostra mais imagens e fala de algumas medidas antropométricas;
- [http://pt.wikipedia.org/wiki/Leonardo\\_da\\_Vinci,](http://pt.wikipedia.org/wiki/Leonardo_da_Vinci) traz informações gerais;
- [http://www.girafamania.com.br/artistas/personalidade\\_leonardo.html,](http://www.girafamania.com.br/artistas/personalidade_leonardo.html) mostra mais imagens e fala de algumas medidas antropométricas;
- http://pt.wikipedia.org/wiki/Antropometria

Ao iniciar a SD passe o vídeo disponível no You Tube, cuja duração é de 5'13'' (http://www.youtube.com/watch?v=IN-q3Bj9a\_A).

## *PL2: Formulando as hipóteses:*

Examinando o desenho, pode ser notado que a combinação das posições dos braços e pernas formam quatro posturas diferentes. As posições com os braços em cruz e os pés são inscritas juntas no quadrado. Por outro lado, a posição superior dos braços e das pernas

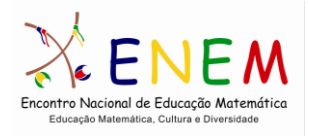

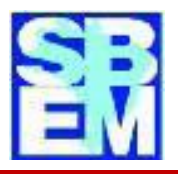

é inscrita no círculo. Isto ilustra o princípio que na mudança entre as duas posições, o centro aparente da figura parece se mover, mas de fato o umbigo da figura, que é o verdadeiro centro de gravidade, permanece imóvel.

Podemos então estudar algumas relações do corpo humano. Eis aqui algumas delas:

- Um palmo é a largura de quatro dedos
- Um pé é a largura de quatro palmos
- A altura de um homem é quatro antebraços (24 palmos)
- A longitude dos braços estendidos de um homem é igual à altura dele
- A largura máxima dos ombros é um quarto da altura de um homem
- A distância do cotovelo para o fim da mão é um quarto da altura de um homem
- O comprimento da mão é um décimo da altura de um homem

Formulando mais hipóteses: Será que as mulheres, em geral, têm suas medidas antropométricas menores as medidas dos homens? Será que em alguma faixa etária, essa "superioridade" masculina se inverte? Será que as relações entre as partes do corpo humano se modificam ao longo da idade? Como intuir a plausibilidade dessas hipóteses?

Construindo o dotplot humano do número do calçado e da altura

- Procure um espaço para poder trabalhar com o corpo dos próprios alunos. Pode ser a sala de aula se for grande ou o pátio;
- Peça aos alunos que se enfileirem em ordem de altura;
- Conte o número de alunos (n);
- Identifique o aluno que ocupa a posição central (mediana), assim como o primeiro e terceiro quartil;
- Após isso coloque no chão a fita métrica "gigante" para atentarem a escala métrica.

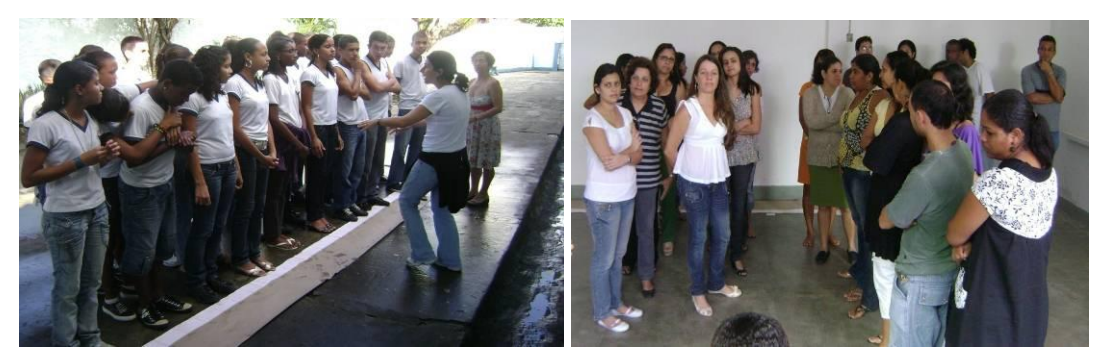

Anais do X Encontro Nacional de Educação Matemática alemalica 6 Figura 1: Dotplot-humano da estatura e do nº do calçado.

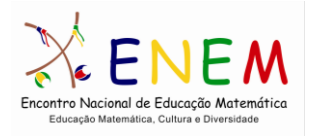

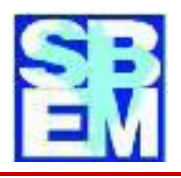

# *PL3: Coletando os dados*

A seguir tome as medidas dos alunos, para o qual fixamos fitas métricas na parede como mostra a Figura 2, utilizamos fita métrica e régua.

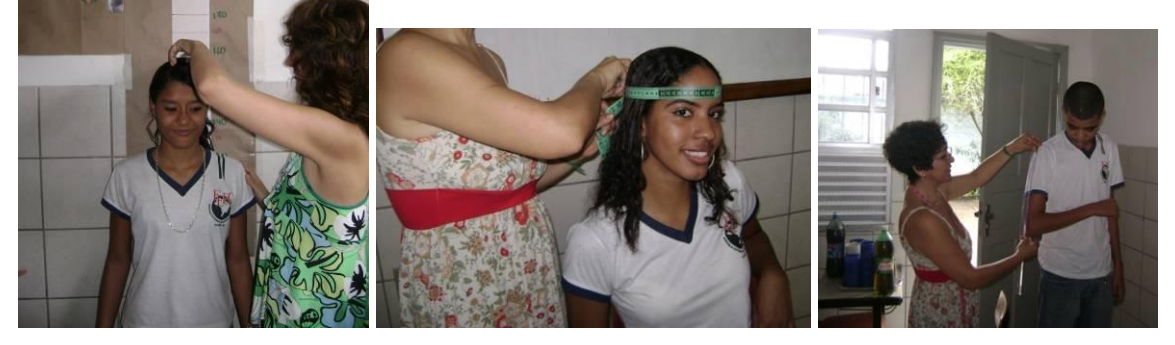

Figura 2: Coletando os dados: tomando as medidas.

# *PL4: Registrando os dados – criando a planilha de dados*

Construa uma planilha de dados em papel madeira, a fim de que os alunos registrem seus dados.

## *PL5: Trabalhando os dados*

Os alunos, em duplas, devem escolher uma relação entre variáveis e devem utilizar as ferramentas estatísticas para demonstrar suas hipóteses.

## *PL6: Gerando relatórios*

Os alunos devem relatar todo o processo de raciocínio seguido na defesa de suas hipóteses.

# *PL7: Comunicando resultados: defendendo suas hipóteses*

Os alunos apresentam suas conclusões e debatem com os alunos numa sessão plenária.

*PL8: Institucionalizando os conceitos e procedimentos*

Apresenta-se formalmente os conceitos e procedimentos trabalhados.

# **Trabalhando com o AVALE**

Este trabalho será desenvolvido no Laboratório de Informática. Os alunos devem ser apresentados ao AVALE, instruindo-os para realizarem o cadastro no site: [http://avale.uesc.br/.](http://avale.uesc.br/) O professor deverá se cadastrar primeiro e cadastrar as turmas que vai trabalhar.

A seguir o sistema gera uma entrada de dados personalizada, on-line, na qual cada aluno digita seus dados e envia. Após enviar os dados o aluno pode checar se seus dados

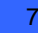

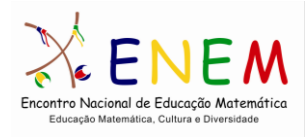

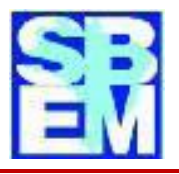

estão corretos e, caso necessário poderá corrigi-los. Nesse momento o sistema alimenta em tempo real uma planilha com os dados de todos os alunos da turma, disponibilizando-o, em tempo real (Figura 3).

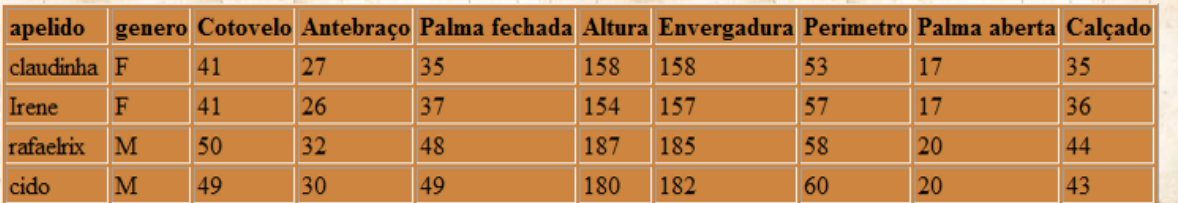

Figura 3. Fragmento da planilha gerada pelo AVALE, em tempo real.

O AVALE disponibiliza todas as estatísticas necessárias, bem como os gráficos para poder por meio deles provar as hipóteses.

O AVALE disponibiliza o diagrama de pontos univariado, por gênero, o diagrama da caixa, o diagrama de dispersão, de forma estatística e animada.

## **Considerações gerais**

Os resultados das aplicações mostram que os alunos ficam altamente motivados e descontraídos durante a execução da sequência, se envolvem, participam, conjeturam hipóteses, procuram argumentos e ferramentas para provar suas hipóteses. Dão significado aos conceitos e conseguem estabelecer relações entre o dado e sua representação. No caso da aluna do Colégio Catalão, cuja altura era o valor mediano, quando do "dotplothumano", ficou tão impressionada que ao ver a mediana no diagrama da caixa ela disse "aquele pontinho da mediana sou eu".

Outro fator importante é perceber como esses alunos tem facilidade com o uso do computador e como eles se envolvem rapidamente, conseguindo fazer a leitura das informações contidos nos gráficos e nas estatísticas.

## **Referências**

BRASIL (1997). Ministério da Educação e Cultura. Secretaria de Educação Fundamental. *Parâmetros curriculares nacionais: Matemática*. Brasília: MEC/SEF.

BRASIL (1998). Ministério da Educação e Cultura. Secretaria de Educação Fundamental.

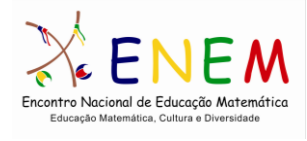

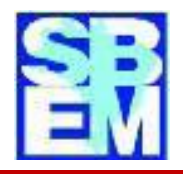

*Parâmetros Curriculares Nacionais: Matemática*. Brasília: MEC/SEF.

BRASIL (2002). Ministério da Educação e Cultura. Secretaria de Educação Média e Tecnologia. *Parâmetros curriculares nacionais (Ensino Médio): Parte III – Ciências da Natureza, Matemática e suas Tecnologias*. Brasília: MEC/SEB.

CAZORLA, I. e SANTANA, E. (Org.) *Do Tratamento da Informação ao Letramento Estatístico*. Itabuna, BA: Via Litterarum, 2010 (no prelo).

SILVA, C. B.; CAZORLA, I. M.; MAGINA, S. *O Homem Vitruviano. Tutorial do AVALE,*  2010. Disponível em [http://avale.uesc.br.](http://avale.uesc.br/)

SILVA, Edgard Dias da. Os conceitos elementares de estatística a partir do homem vitruviano: uma experiência de ensino em ambiente computacional. Disponível em [http://www.pucsp.br/pos/edmat/mp/dissertacao/edgard\\_dias\\_silva.pdf,](http://www.pucsp.br/pos/edmat/mp/dissertacao/edgard_dias_silva.pdf) Acesso em 10/06/2009.